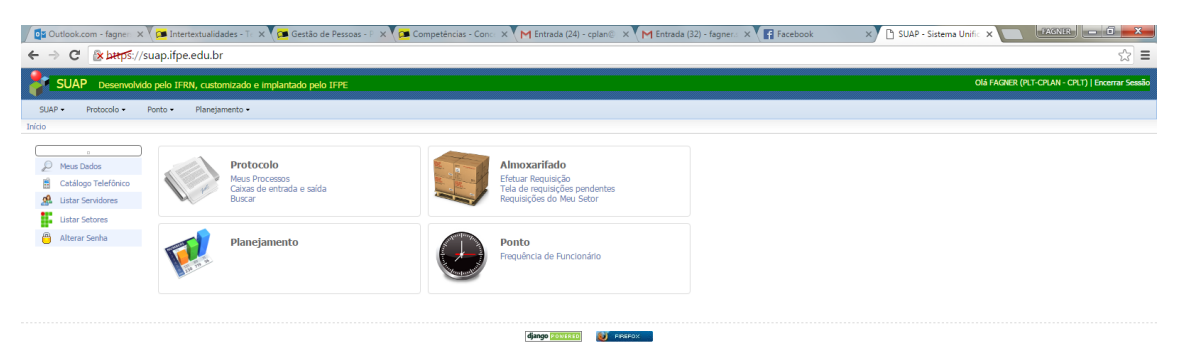

Entrar no SUAP com a senha pessoal e clicar em **efetuar requisição** na parte do almoxarifado.

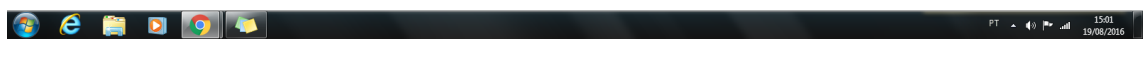

## Digitar o nome do **material** e procurar a especificação de acordo com o tipo de item desejado.

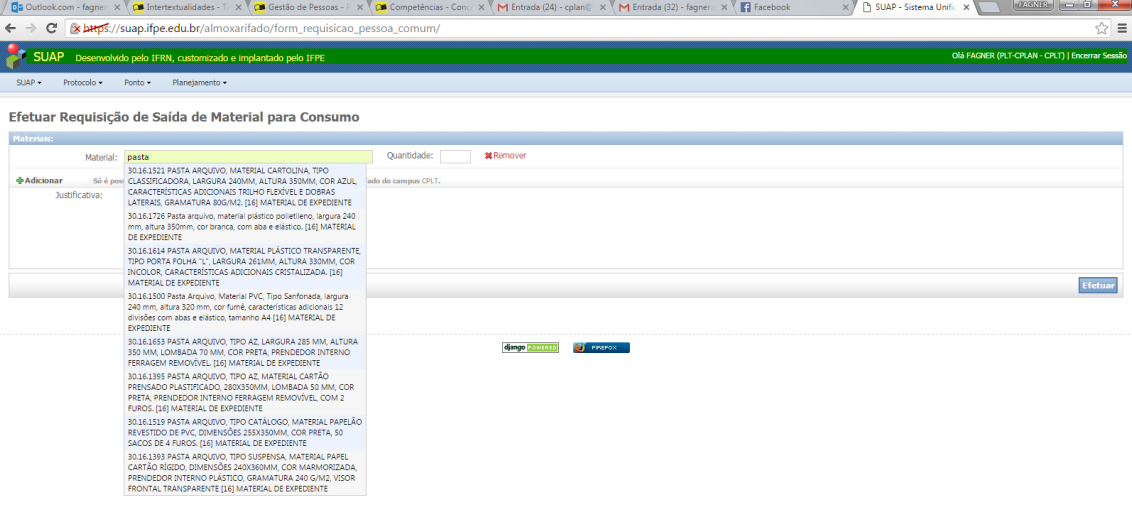

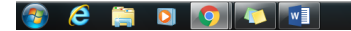

 $PT = 15.04$ 

Colocar a **quantidade** desejada.

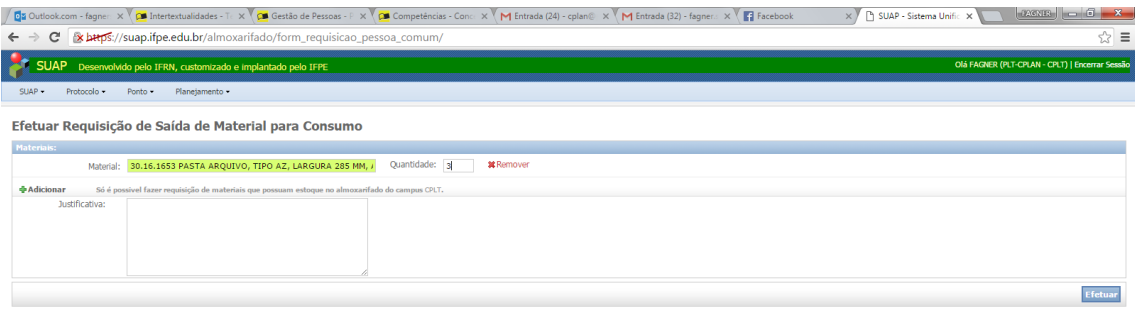

django **LONERED** PREPOX

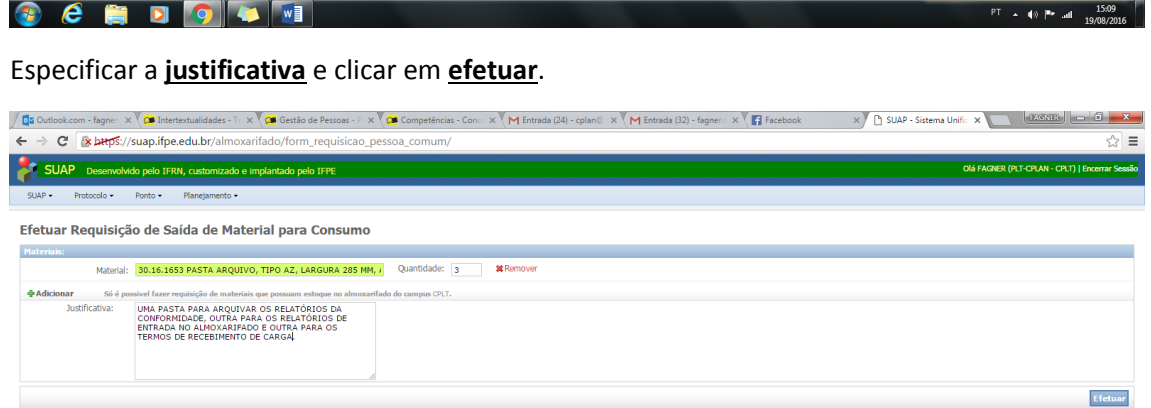

django **zoveneo** e prenosti di

## Aparecerá a tela com a mensagem de requisição efetuada com sucesso.

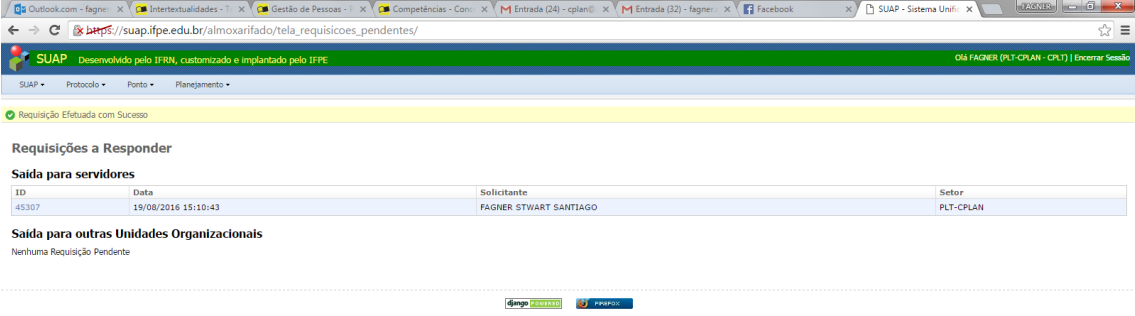

 $PT \sim 10$  and  $15:11$